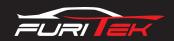

# FURITEK MOMENTUM 2S LIPO/AAA NIMH 20A/40A BRUSHLESS SENSORLESS ESC FOR DRIFT/RACE

#### **Features:**

- Support brushless DC and brushed DC motor (config via app, default is brushless)
- Designed for Micro Car 1/24, 1/27, 1/28 2WD or AWD or RWD
- 5.5V-1.5A Built-in BEC
- Mini size and light weight
- Super easy programming via App on Android and IOS
- Firmware update available (bluetooth module required)
- Real-time telemetry up to 10Hz
- Support AAA batteries and 2s liPo battieres with automatic battery type recognition capability
- Professional parameter setup for many race tracks
- 3 running modes suitable for different types of RC cars

#### **Specifications:**

- Dimension (mm): 2 4(L)x12.4(W)
- Weight: about 2.1g
- Battery types: 4 AAA NiMH/2s liPo/ 2s LiOn
- Motor type: Sensorless Brushless DC / Brushed DC
- BEC output: 5.5V/1.5A
  Constant Current : 20A
  Burst Current : 40A
  Waterproof: NO

#### Pinout:

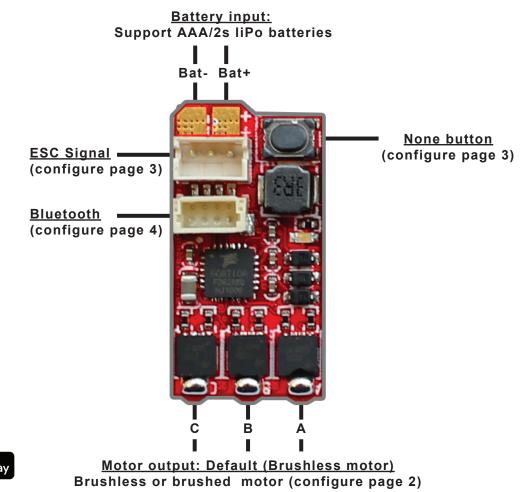

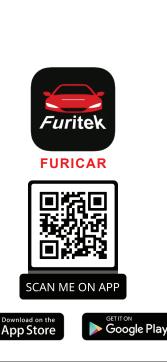

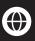

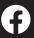

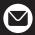

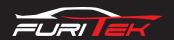

# **Connect Brushed/Brushless motor to ESC:**

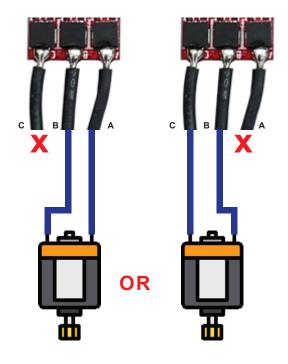

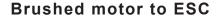

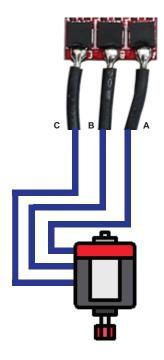

**Brushless motor to ESC** 

# \*DEFAULT configuration is Brushless motor, if you use BRUSHED motor, please configure it as below:

- Step 1: Please make sure to plug your battery to esc and open FURICAR app on android or IOS device
- Step 2: Please Click the Setting icon (see picture)

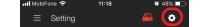

- Step 3: Please click "Motor Type" menu, a new window pops up, select "Brushless" or "Brushed" and then click "OK"

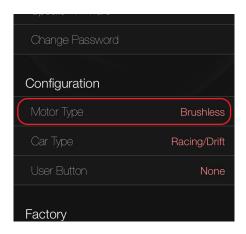

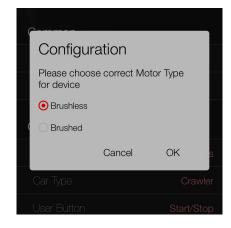

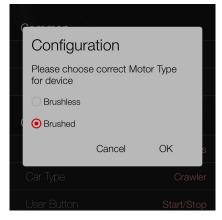

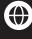

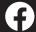

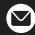

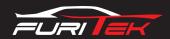

#### None button:

- The power allway supply for "motor, external receiver, bluetooth"

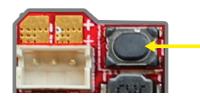

#### **None Button**

#### \*User button default is None, if you change, please configure it at below:

- Step 1: Please make sure to plug your battery to esc and open FURICAR app on android or IOS device
- Step 2: Please Click the Setting icon (see picture)

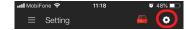

- Step 3: Please Click "User Button" menu, a new window pops up, select "None", "Start/Stop" or "Start/Stop with 2s pressed" and then click "OK"

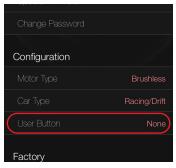

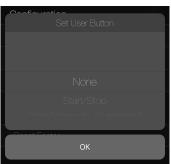

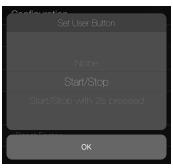

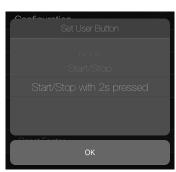

## \*Start/Stop button:

- Press the button to turn on the power for "motor, external receiver, bluetooth" and press again to turn off the power

## **Esc Manual calibration:**

#### A.Calibration on ESC Mainboard:

- Step 1: Please make sure to plug the battery to your esc
- Step 2: Press and hold the button of ESC (wait for 6 secs and the ESC LED indicator will start blinking followed by a motor beeping sound)
- Step 3: Set to 0% Throttle or lowest speed (please make sure that your radio throttle stick at NEUTRAL POSITION, press the ESC button, ESC LED indicator will blink 1 time and motor will beep 1 time)
- Step 4: Set to 100% Throttle or Maximum speed (move your radio throttle stick FORWARD and press the ESC button, ESC LED indicator will blink 2 times and motor will beep 2 times)
- Step 5: Setting up of your BRAKE (move the radio throttle stick BACKWARD and press the ESC button, ESC LED indicator will blink 3 times and motor will beep 3 times)
- Step 6: When your ESC show 4 blinking LED light and your motor beep 4 times mean you successfully CALIBRATED your Furitek ESC

#### B.Calibrattion via App: (Your esc need a Bluetooth to communicate with app)

- Step 1: Please make sure to plug your battery to esc and open FURICAR app on android or IOS device
- Step 2: Please click "MENU" and click "THROTTLE"
- Step 3: Please click "CALIB" and then click "YES"

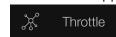

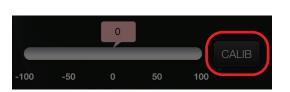

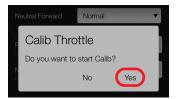

\*Follow intructions on the app screen till fishnish calibration

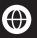

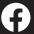

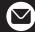

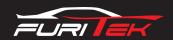

#### **Bluetooth:**

- Default password to connect via Bluetooth "1234"
- \*Change password:
- Step 1: Please make sure to plug your battery to esc and open FURICAR app on android or IOS device
- Step 2: Please Click the Setting icon (see picture)

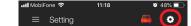

- Step 3: Please Click "Change Password" menu, a new window pops up, type your new password and then click "OK"

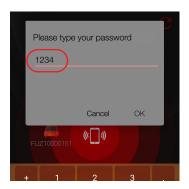

Default password: 1234

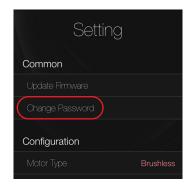

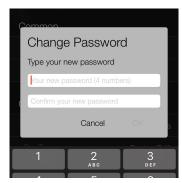

Change password

# Choose Channel2 to connect Receiver to ESC main board:

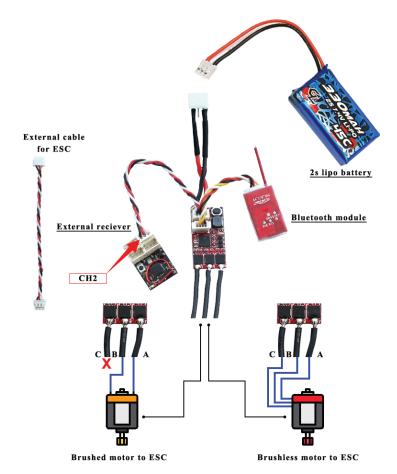

Connection Diagram for external receiver

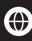

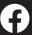

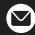